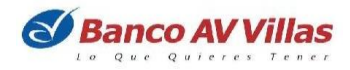

## **CORRESPONSALES BANCARIOS**

El objetivo es que puedan ampliar la cobertura de los recaudos a través de nuestros corresponsales ubicados estratégicamente a nivel nacional, con el fin de llegar aquellas regiones o sectores donde la presencia de los Bancos es poca o muy limitada. El convenio les permite recaudar a través de los siguientes Corresponsales Bancarios y medios electrónicos:

- Corresponsales Bancarios Corresponsales Bancarios:
- Copidrogas
- Credibanco
- Full Carga
- Seapto
- Apuestas Nacionales
- Bemovil
- Móvil Red
- Punto Red
- **Maxiservicios**
- $-4-72$
- JER
- Superpagos
- ComercialCard

Para pagos en corresponsales tradicionales del Grupo Aval (tiendas de barrio)

- 1. Con el código de convenio **22639**
- 2. La referencia de pago Código del Alumno
- 3. El valor por pagar
- 4. Tome su recibo como comprobante de pago

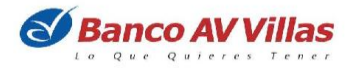

BOGOTA D.C 20 DE FEBRERO DE 2022

## Señor(es): **Colegio de los Andes Cra 102 Nit. 8300817076**

El Banco AV VILLAS entiende que usted prefiere no hacer fila para pagar sus obligaciones con **Colegio de los Andes Cra 102** tenemos a su disposición más de 3.800 cajeros de la red AVAL para realizar sus pagos a cualquier hora del día. Para mayor comodidad, con su cuenta en el Banco AV VILLAS usted puede hacer el pago sin salir de su casa, ingresando a [www.avvillas.com.co](http://www.avvillas.com.co/) y pagos por PSE ingresando al Portal de AVAL PAY CENTER e[n https://www.avalpaycenter.com](https://www.avalpaycenter.com/) 

Pagar en nuestros cajeros automáticos o en Internet de manera rápida y fácil.

Para pagos en cajeros siga los siguientes pasos:

- 1. Ingrese su tarjeta débito
- 2. Seleccione la opción **Otras Transacciones**
- 3. Seleccione la opción **Pagos**
- 4. Seleccione la opción **Pagos con número de convenio**
- 5. Seleccione la opción **Manual**
- 6. Ingrese el código **22639**
- 7. Ingrese la referencia de pago **Codigo del Alumno**
- 8. Digite el valor a pagar
- 9. Elija el tipo de cuenta a debitar / Ahorros / Corriente y digite su clave
- 10. En la pantalla de confirmación verifique que la información esté correcta y acepte la transacción
- 11. Tome su recibo como comprobante de pago

\* Nuestros cajeros aceptan tarjetas débito de cualquier entidad financiera.

Para Internet siga los siguientes pasos:

- 1. Ingrese a [www.avvillas.com.](http://www.avvillas.com/)co si es primera vez, habilite el servicio en la opción Regístrate.
- 2. En **banca personal ingrese a transacciones** y digite su usuario y clave.
- 3. Realice los siguientes pasos solo una vez:
	- Ingrese al módulo **Consultas y Transacciones**
	- Ingrese al módulo **Pagos**
	- Ingrese a la opción Inscribir servicios.
	- Solicitar inscribir un servicio para su pago.
	- Escriba una palabra clave de identificación relacionada con el nombre del servicio a inscribir y seleccione **Buscar**.
	- De la lista de sugerencias seleccione el nombre del servicio a inscribir.
	- Diligenciar la información del servicio.
	- El sistema le arrojara un número de autorización que le asegura que la empresa seleccionada quedo inscrita.

A partir de ese momento podrá realizar sus pagos en línea con solo:

- 4. Ingresar a Pagos
- 5. Ingresar por Pagar servicios.
- 6. De la relación de servicios inscritos, dar clic de pagar al servicio que se quiere pagar

Adicional puede efectuar sus pagos en:

• Corresponsales Bancarios del Grupo Aval

Con estas opciones puede hacer los pagos fácilmente y tiene tiempo para lo que es realmente importante para usted.

Cordial saludo,

**WILMER MUÑOZ CÁRDENAS Jefe de Soporte Comercial Cash Management**

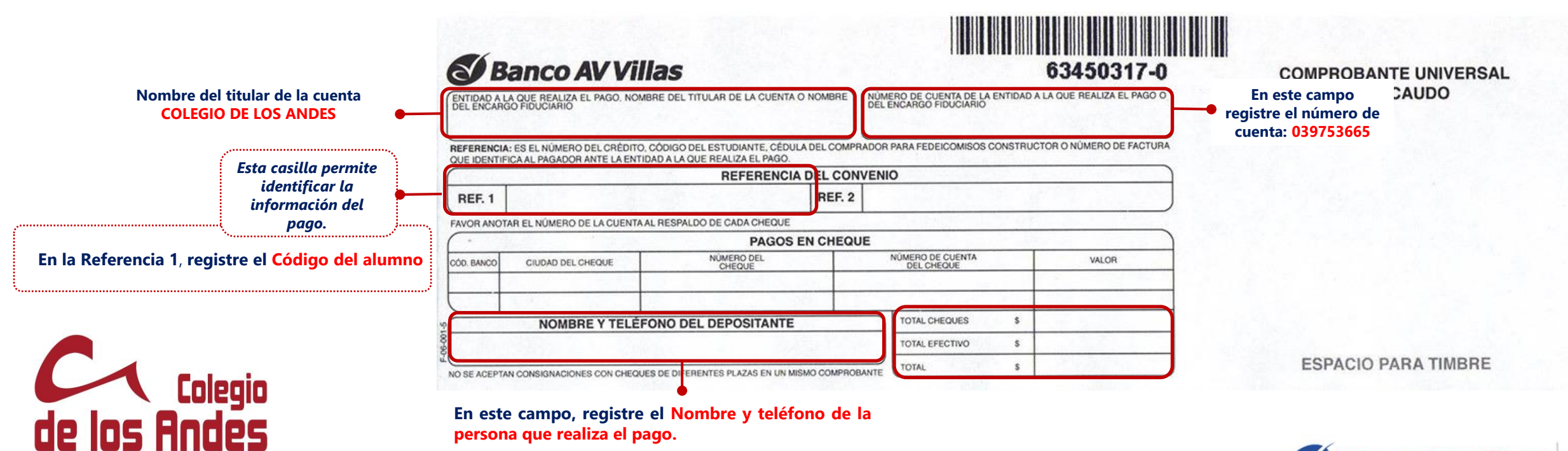

ólo será válido cuando figure la impresión de<br>control indicando la fecha, el número de la<br>te de pago, o en su defecto, la firma y sello  $\frac{e}{\sigma}$ 

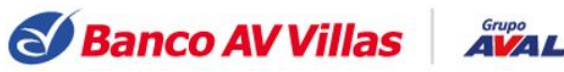

ÉTICA, CONOCIMIENTO Y COMPROMISO